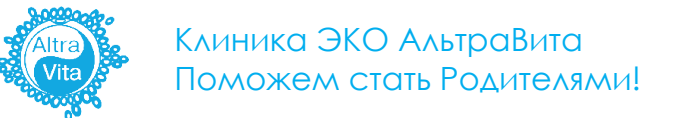

## **Инструкция**

по оплате через сайт **СберБанк Онлайн**

## **Шаг 1**

Перейдите на сайт - https://online.sberbank.ru

Войдите в свой личный кабинет, выберите карту для оплаты в левом окошке и перейдите в раздел «Оплатить или перевести».

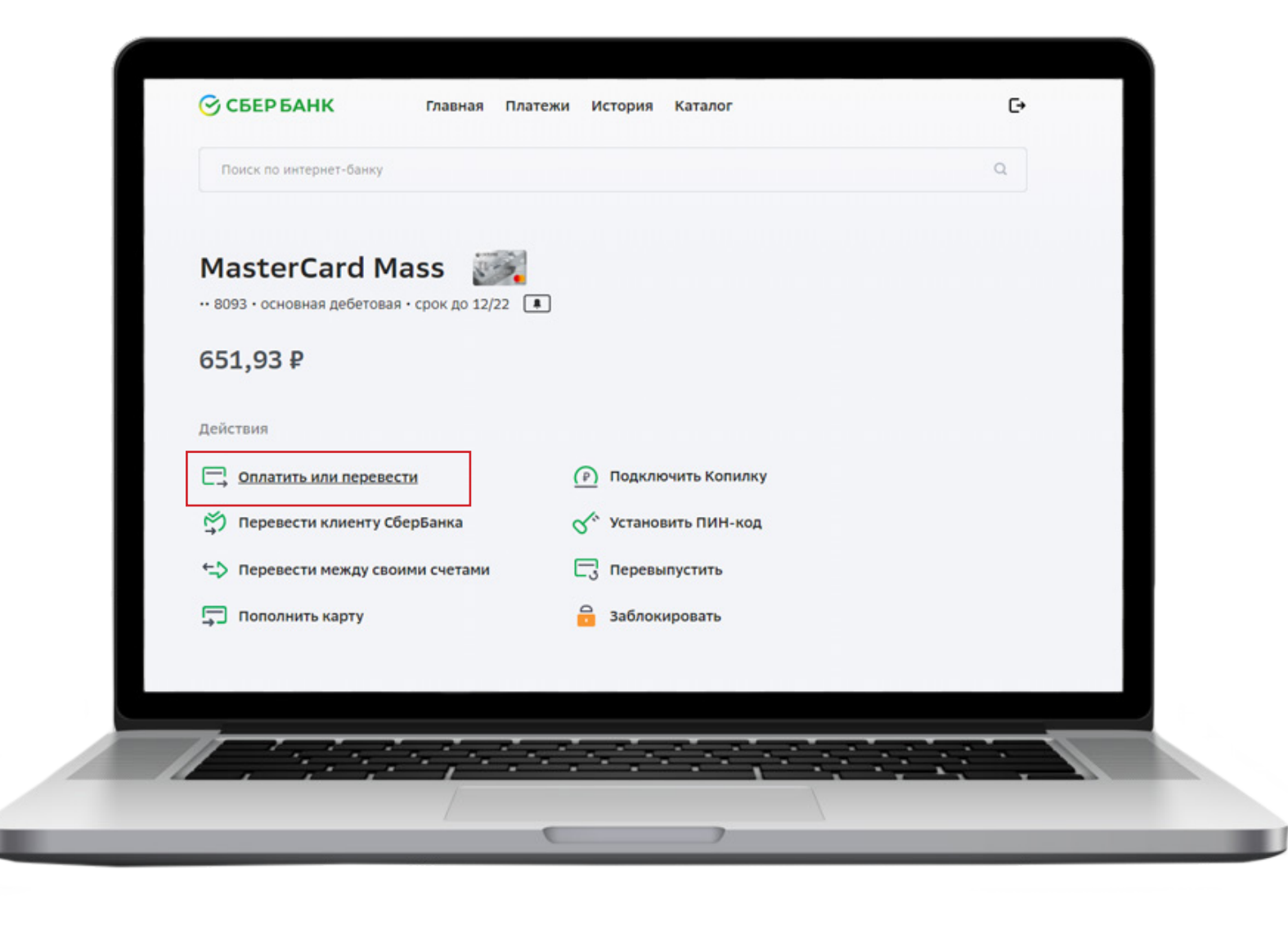

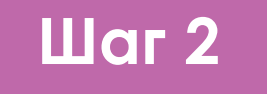

В верхней строке поиска введите название Эко центр или Альтравита. Осуществите поиск.

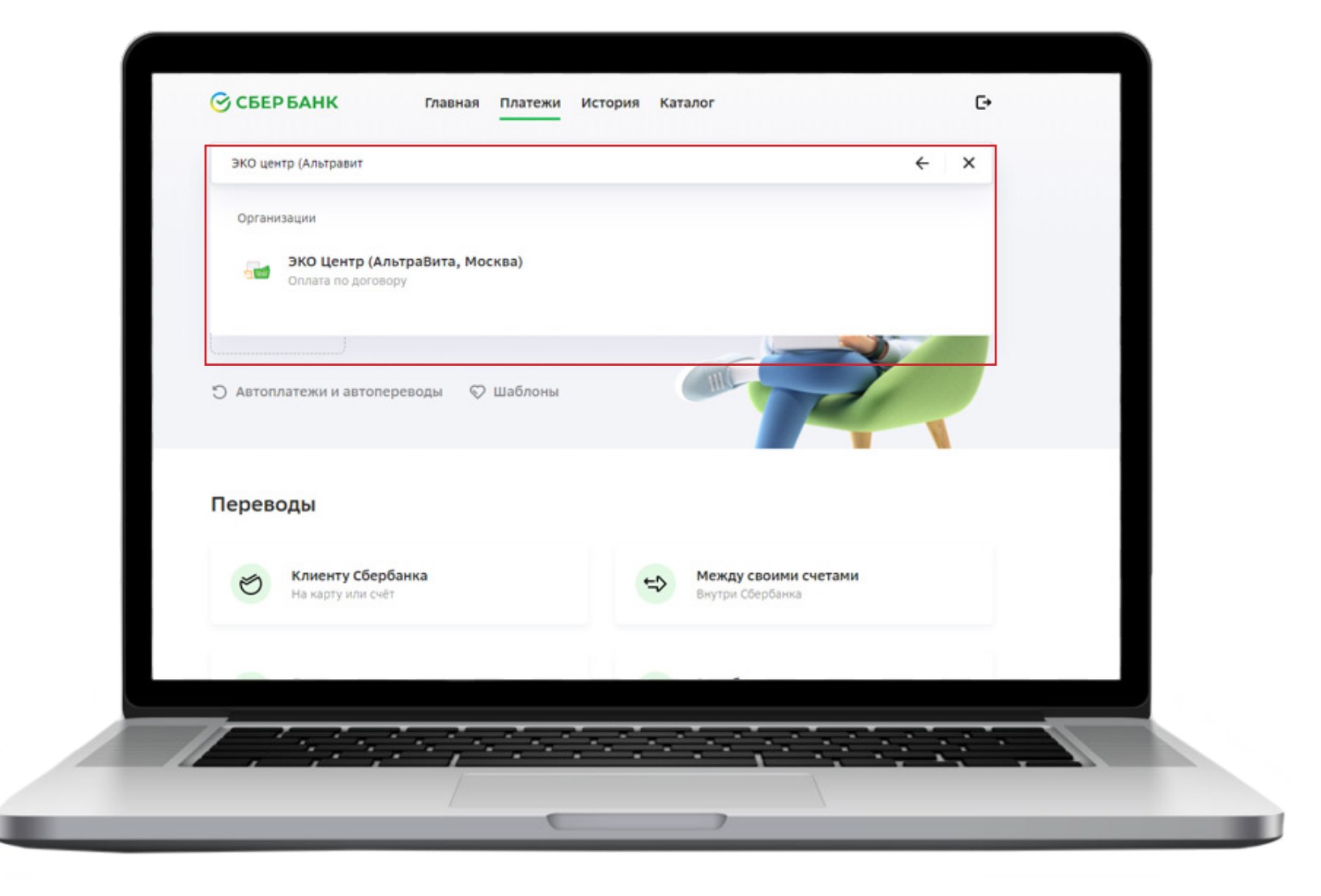

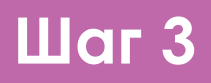

Нажмите на название организации с логотипом и перейдите в раздел «Услуги».

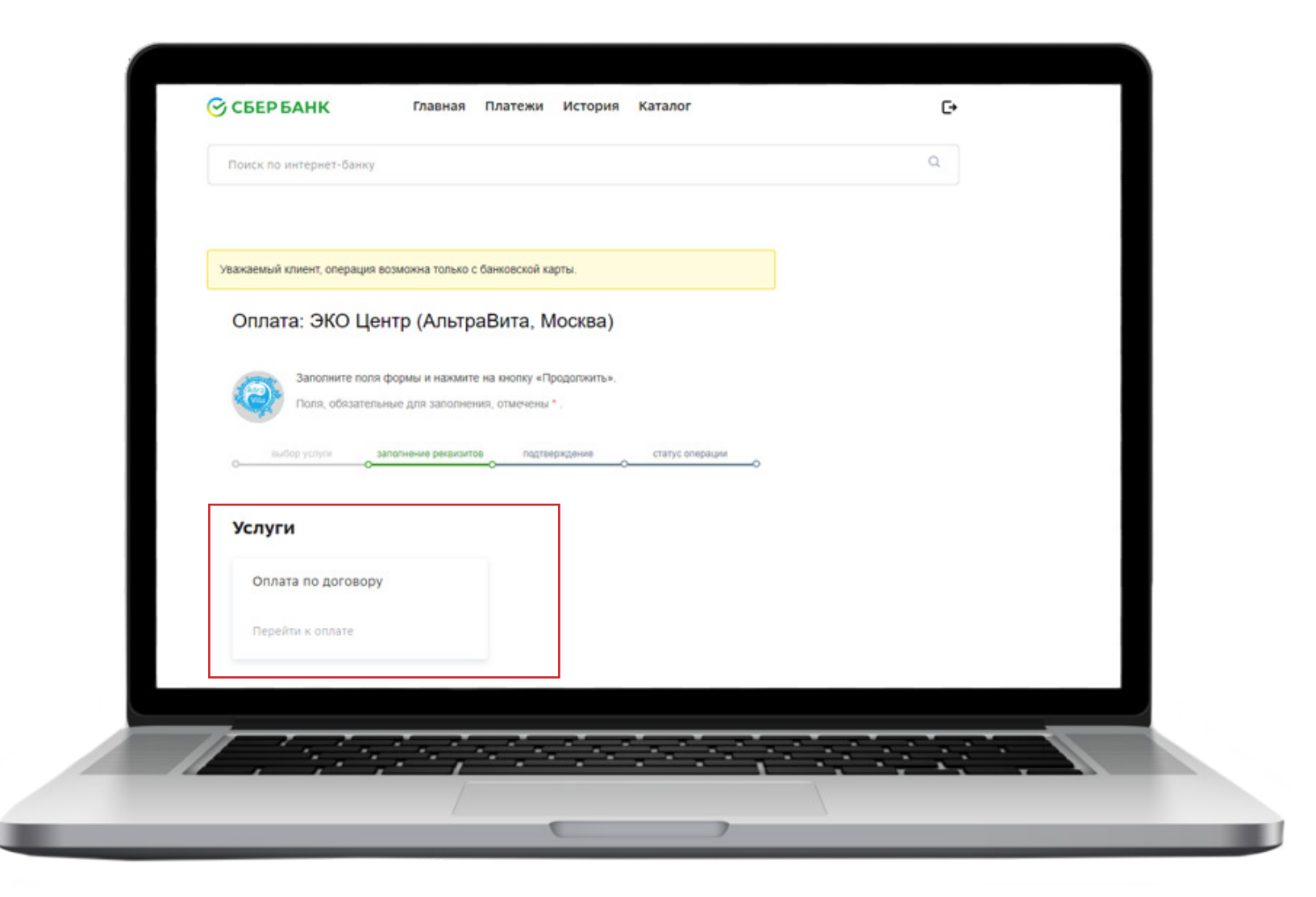

## **Шаг 4**

Открывшуюся форму необходимо заполнить. В поле «Номер счета на оплату» необходимо вбивать **номер Вашего договора** об оказании платных медицинских услуг.

Уточнить информацию о номере договора Вы можете у оператора call-центра. (Телефон клиники: 8800-551-99-01). Укажите сумму платежа. Далее нажмите на кнопку «Продолжить».

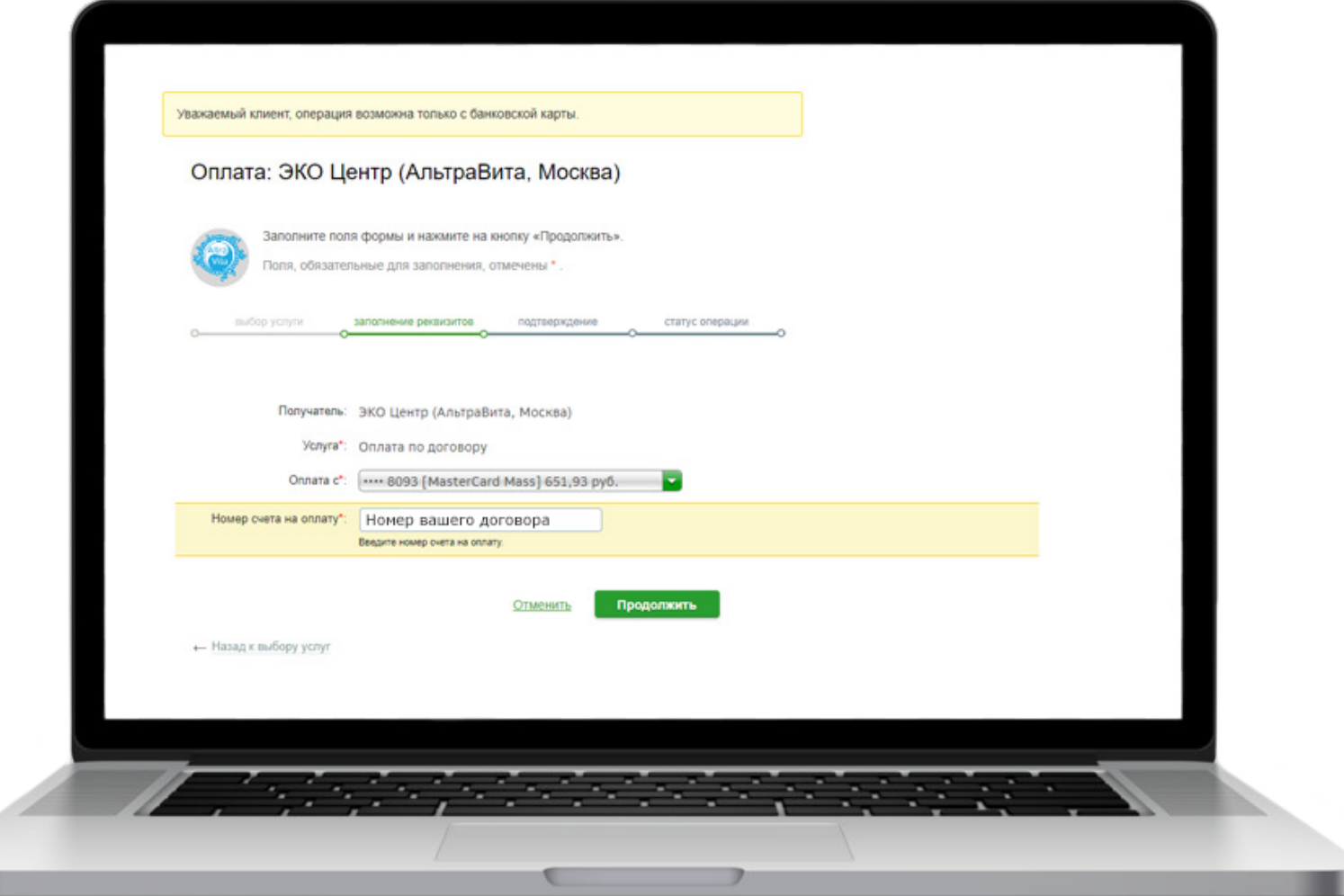

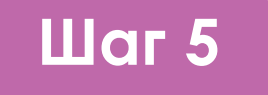

Укажите назначение платежа (В данном поле указываете услугу, за которую Вы платите) и Ваши ФИО. Далее нажмите на кнопку «Продолжить».

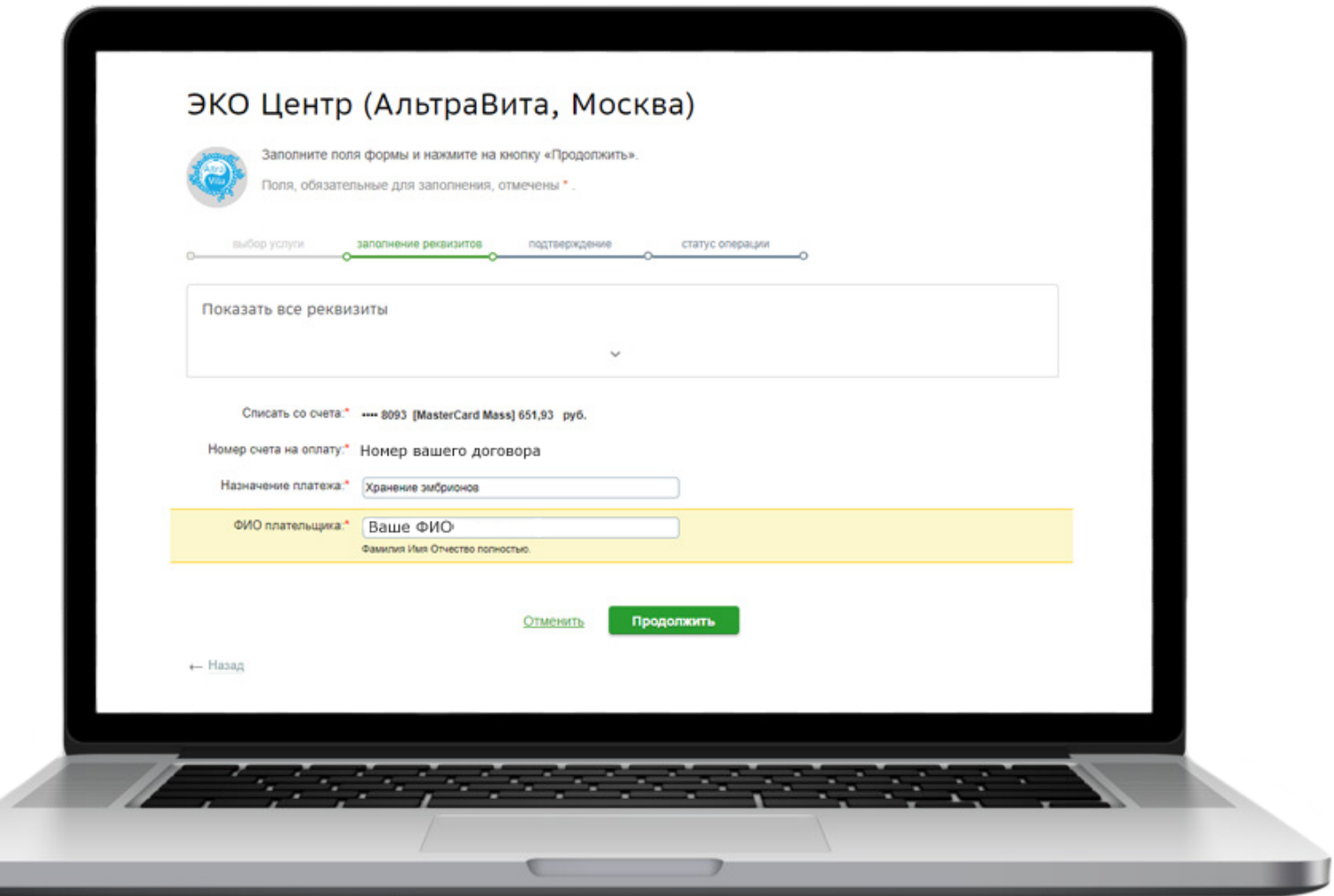

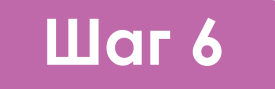

Проверьте правильность введенных данных и завершите оплату.

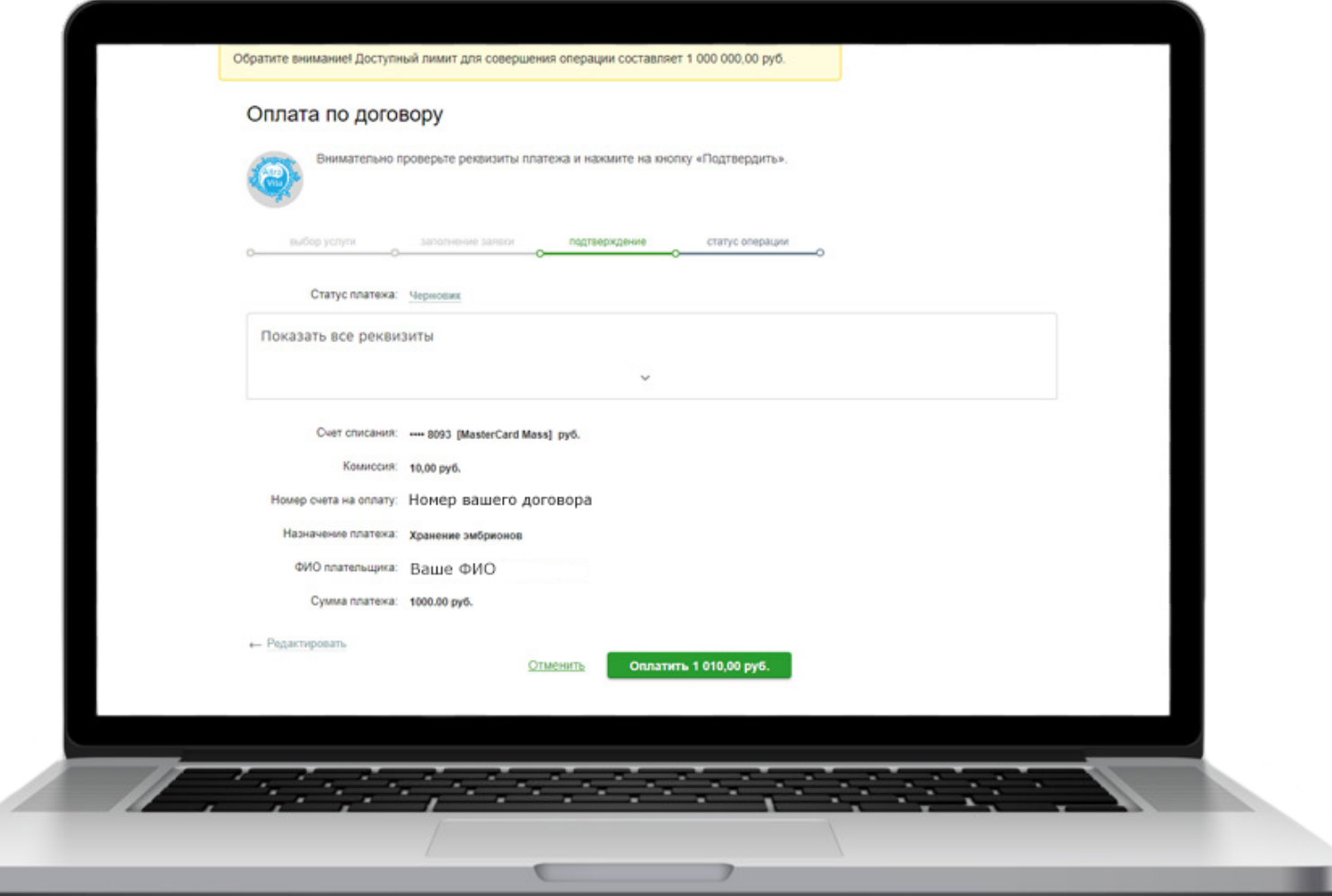

**ВНИМАНИЕ!** Оплата поступает от 3 до 5 рабочих дней.